# **Aplikasi** *Mobile Salary Report* **Menggunakan** *Firebase* **Berbasis Android Pada PT ISMATIUR**

# **Rozzi Kesuma Dinata<sup>1</sup> , Risawandi<sup>2</sup> , Omy Hamzah<sup>3</sup>**

1,2,3 Program Studi Teknik Informatika, Fakultas Teknik, Universitas Malikussaleh, Aceh

\*Coresponding Email: [rozzi@unimal.ac.id](mailto:rozzi@unimal.ac.id)

### **ABSTRAK**

Penggunaan sistem operasi android pada *smartphone* mengalami perkembangan meningkat. Akan tetapi masih banyak instansi, seperti pada PT ISMATIUR masih menggunakan cara manual dalam mengirim laporan gaji karyawan. Dalam penelitian ini, penulis mengembangkan teknologi informasi dalam bentuk *mobile* yaitu aplikasi laporan gaji karyawan pada PT ISMATIUR yang akan memudahkan admin dan karyawan dalam mengirim atau menerima laporan gaji, karyawan menerima laporan berupa notifikasi dan melihat laporan tersebut secara mudah dan efisien. Secara garis besar, aplikasi android ini akan menggunakan Android Studio dan layanan *Firebase*. *Firebase* merupakan sebuah layanan dari Google dalam mengembangkan aplikasi. *Firebase* memiliki fitur yang sangat banyak dan dapat digunakan oleh pengembang untuk mengembangkan sebuah aplikasi secara profesional, sehingga akan memudahkan karyawan dalam mengirim dan menerima laporan secara cepat, mudah dan aman daripada sebelumnya yang masih menggunakan cara manual.

**Kata Kunci**: *Mobile Salary Report, Android, Firebase*

### **ABSTRACT**

*The use of the Android operating system on smartphones has increased. However, there are still many agencies, such as PT ISMATIUR, that still use the manual method in sending employee salary reports. In this study, the authors develop information technology in mobile form, namely the employee salary report application at PT ISMATIUR which will make it easier for admins and employees to send or receive salary reports, employees receive reports in the form of notifications and view the report easily and efficiently. Broadly speaking, this android application will use Android Studio and Firebase services. Firebase is a service from Google in developing applications. Firebase has many features and can be used by developers to develop an application professionally, making it easier for employees to send and receive reports quickly, easily and safely than before, which was still using the manual method.*

*Keywords: Mobile Salary Report, Android, Firebase*

#### **1. PENDAHULUAN**

Pesatnya perkembangan teknologi telah menjadikan *smartphone* sebagai kebutuhan pokok bagi setiap orang. Begitu juga dengan informasi, informasi juga merupakan hal yang vital bagi semua kalangan, khususnya perusahaan. Bagi perusahaan informasi dapat membantu perusahaan tersebut untuk terus berkembang dalam persaingan global.

Sistem informasi adalah teknologi informasi yang diorganisasikan untuk mencapai tujuan dalam sebuah organisasi. Secara teknis sistem informasi dapat didefinisikan sebagai kumpulan komponen yang saling berhubungan, mengumpulkan, memproses, menyimpan dan mendistribusikan informasi untuk menunjang pengambilan keputusan dan pengawasan dalam suatu organisasi dan hasil suatu informasi yang diperoleh akan sangat memuaskan, berguna dan bermanfaat dari suatu lembaga atau instansi yang menggunakannya. Pengolahan data dan informasi secara cepat, tepat dan efisien adalah hal penting yang dibutuhkan bagi lembaga atau instansi.

**Rozzi Kesuma Dinata, dkk.** Page | 22 Universitas Malikussaleh Email: rozzi@unimal.ac.id

*Copyright © 2021 Published by Universitas Islam Kebangsaan Indonesia All rights reserved*

PT ISMATIUR sebagai sebuah perusahaan yang bergerak dibidang jasa konstruksi pipa mempunyai lebih dari 100 karyawan. Oleh karena itu dibutuhkan pengamanan dan pengiriman informasi maupun laporan gaji karyawan secara efisien untuk memudahkan kinerja perusahaan dan juga tidak terjadinya pencurian informasi yang berakibat fatal bagi perusahaan.

Masalah yang terjadi pada proses pengiriman ataupun mendapatkan informasi adalah apabila informasi tersebut tidak cepat ataupun efisien. Salah satu cara agar informasi tersebut dapat dikirim maupun diterima secara cepat, aman dan efisien adalah dengan menggunakan *smartphone*.

*Firebase* merupakan suatu layanan dari Google yang digunakan pengembang aplikasi dalam mengembangkan aplikasi secara mudah dan aman, terutama pada sektor *mobile*. Dalam penelitian ini, dengan menggunakan *firebase* informasi yang dikirim atau diterima adalah secara *realtime* dan *firebase* mampu mengirimkan informasi berupa notifikasi yang sangat mudah di akses oleh pengguna.

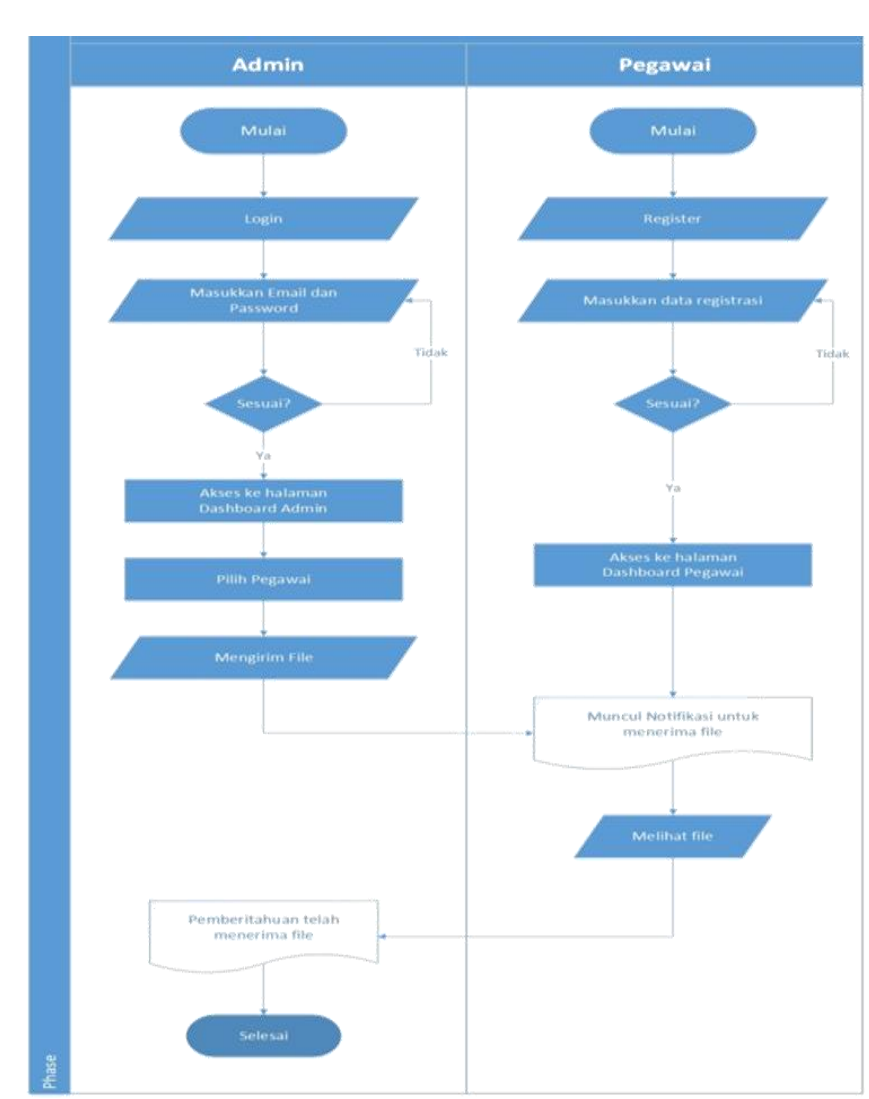

# **2. METODE PENELITIAN**

Adapun langkah-langkah dalam penelitian ini ditampilkan pada gambar 1.

**Gambar 1.** Alur Penelitian

# **3. HASIL DAN PEMBAHASAN**

### **3.1 Perancangan Firebase**

Berikut merupakan langkah-langkah dalam mengimplementasikan *Firebase* ke dalam aplikasi:

### A. Menambahkan *Firebase* ke Project

Berikut code sample:

```
buildscript {
         repositories {
         // Check that you have the following line (if not, add it):
         google() // Google's Maven repository
            }
         dependencies {
         /\!/ \ldots // Add the following line:
         classpath'com.google.gms:google-services:4.3.5'// Google 
Services plugin
           }
         }
         allprojects {
           // ...
         repositories {
         // Check that you have the following line (if not, add it):
         google() // Google's Maven repository
            /\!/ \ldots }
         }
```
**Gambar 2.** Menambahkan *Firebase* ke Project

Di file Gradle modul (level aplikasi), biasanya app/build.gradle, Penulis menerapkan plugin Gradle Layanan Google:

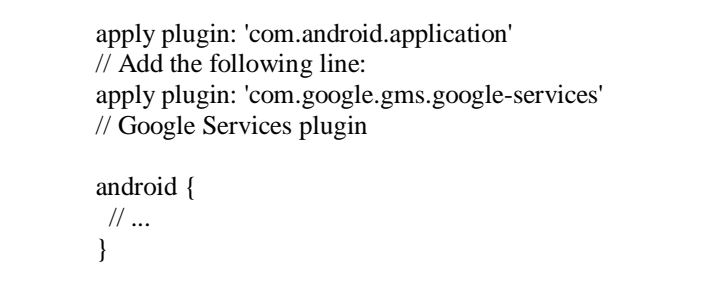

**Gambar 3.** *Plugin Gradle*

# B. Menambahkan *Firebase Auth*

Berikut *code sample* yang di deklarasikan ke dalam *app/build.gradle* :

dependencies { // Import the BoM for the Firebase platform implementation platform('com.google.firebase:firebase-bom:26.6.0') // Declare the dependency for the Firebase Authentication library // When using the BoM, you don't specify versions in Firebase library dependencies implementation'com.google.firebase:firebase-auth' }

**Gambar 4.** Menambahkan *Firebase Auth*

### C. Menambahkan Firebase Realtime Database

Berikut *code sample* yang di deklarasikan ke dalam *app/build.gradle:*

dependencies { implementation'com.google.firebase:firebase-database'

**Gambar 5.** Menambahkan *Firebase Realtime Database*

### D. Menambahkan *Firebase Storage*

}

Berikut *code sample* yang di deklarasikan ke dalam *app/build.gradle* :

dependencies { implementation'com.google.firebase:firebase-storage' }

**Gambar 6.** Menambahkan *Firebase Storage*

#### **3.2 Rancangan Database**

Adapun struktur basis data yang akan digunakan untuk menyimpan data yang diperlukan yaitu : A. Tabel *user*

Merupakan data *user* yang dapat mengakses aplikasi *mobile salary report* pada telepon seluler berbasis android. **Tabel 1.** Spesifikasi Tabel User

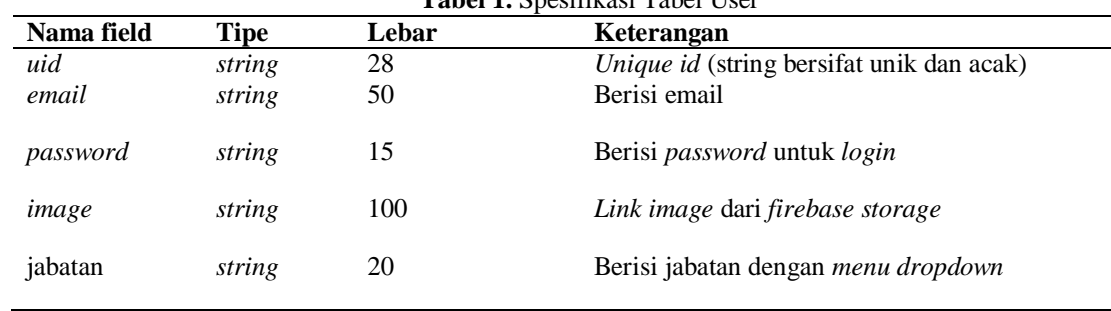

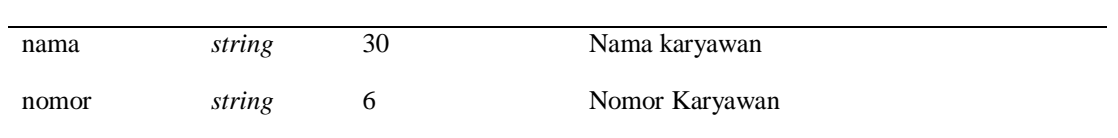

# B. Tabel *chat*

Merupakan data laporan yang dikirm dan diterima *user*.

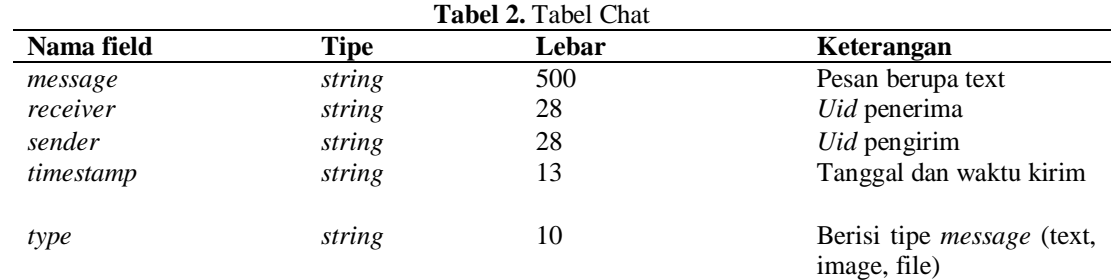

# C. Tabel *chatlist*

Merupakan data laporan terkini yang tersimpan antara *admin* dan *user*.

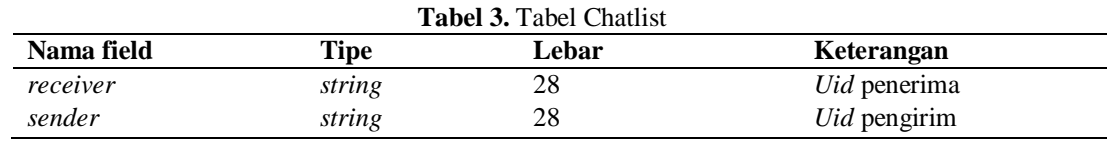

### D. Tabel *token*

Merupakan token unik untuk mengirim dan menerima notifikasi.

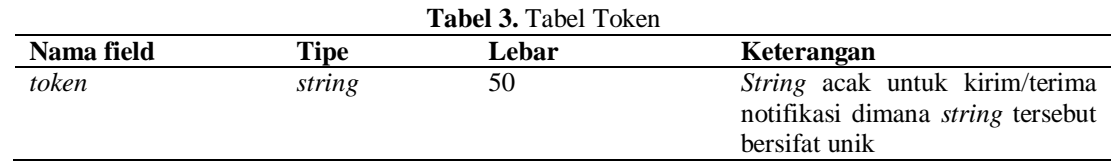

### **3.3 Implementasi Sistem**

Aplikasi yang dibangun merupakan aplikasi salary report di PT ISMATIUR melalui mobile android yang terhubung dengan firebase untuk integrasi data, adapun tampilan aplikasi pada gambar berikut.

# A. Tampilan *Start Activity*

Setelah membuka aplikasi, tampilan yang pertama muncul adalah halaman *start activity*.Halaman *start activity* menampilkan tombol *login* dan *register*.

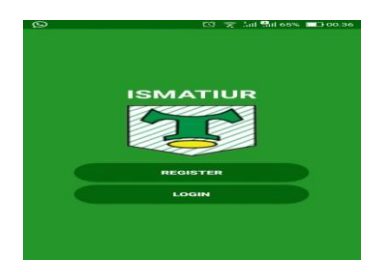

**Gambar 7.** *Tampilan Halaman* Start Activity

### B. Tampilan Halaman *Register*

Setelah klik *button register* maka akan menuju ke halaman registrasi. Berikut Halaman *Register*yang menampilkan *form* data *user* yang harus diisi agar bisa mengakses aplikasi.

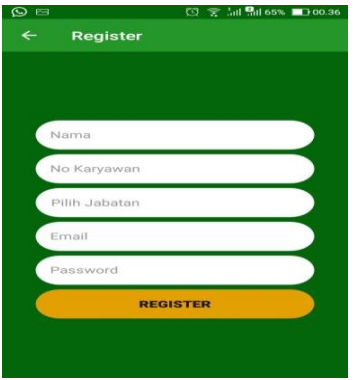

**Gambar 8.** *Tampilan Halaman* Register

# C. Tampilan Halaman *Profile*

Setelah *user* masuk ke halaman *dashboard*, terdapat navigasi *profile*. Halaman *profile* menampilkan data pegawai yang dapat diubah jika ada kesalahan saat registrasi, dan dapat menampilkan foto *profile* pegawai.

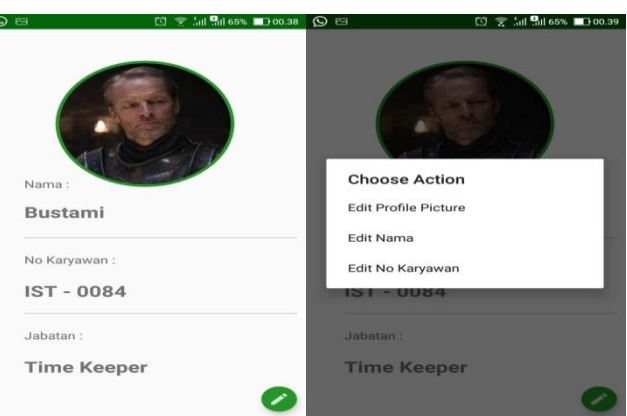

**Gambar 9.** *Tampilan Halaman* Profile

# D. Tampilan Halaman Notifikasi

Setelah laporan dikirim maka akan muncul notifikasi di perangkat pegawai. Ketika di klik maka akan menuju ke halaman laporan, seperti pada gambar 9.

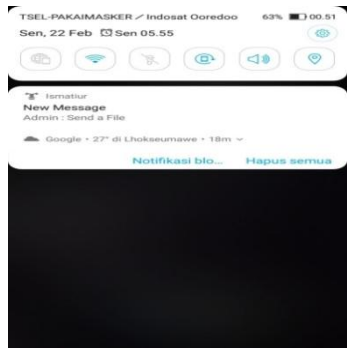

**Gambar 10.** *Tampilan Halaman Notifikasi Aplikasi Mobile Salary Report Menggunakan....(Rozzi Kesuma Dinata, dkk)* Page | 27

### **4. SIMPULAN**

Penelitian ini berhasil menerapkan aplikasi *Mobile Salary Report* dengan Notifikasi yang sesuai dengan kebutuhan pengguna. Aplikasi ini sangat mudah diakses oleh Admin maupun Pegawai karena memiliki desain antarmuka yang sederhana tanpa mengabaikan fungsi dari menu – menu yang ada di dalamnya. Notifikasi akan masuk ke aplikasi mobile pegawai secara *realtime*. Dimana notifikasi berguna untuk mengingatkan pegawai tanpa harus membuka aplikasi. Cara Kerja *Aplikasi Mobile Salary Report* dengan Notifikasi terintegrasi dengan *Firebase Cloud Messaging and Notifications* (FCM) , *Firebase Authentication, Firebase Realtime Database* dan *Firebase Storage*.

# **DAFTAR PUSTAKA**

- [1] Cai, C., & Chen, C. (2021). Optimization of Human Resource File Information Decision Support System Based on Cloud Computing. Complexity, 2021.
- [2] Arfyanti, I. (2021). Design and Development Employee Payroll Information Systems in Indeks Media Teknologi Inc. International Journal of Information Engineering & Electronic Business, 13(3).
- [3] Price, H. (2021). 'How to pack a hall': Civic Film Culture in Wartime Britain and MoI Mobile Film Shows for the Women's Institute. Journal of British Cinema and Television, 18(4), 458-477.
- [4] Eiken, A., Laugesen, C. P., Isberg, A., Thomsen, S. F., Ali, Z., Chiriac, A., ... & Zibert, J. R. (2021). Smartphone data offer insights into disease activity and triggers in atopic dermatitis: a fully decentralised remote longitudinal pilot study. Journal of the European Academy of Dermatology and Venereology.
- [5] Dinata, R. K., Safwandi, S., Hasdyna, N., & Azizah, N. (2020). Analisis K-Means Clustering pada Data Sepeda Motor. INFORMAL: Informatics Journal, 5(1), 10-17.
- [6] Dinata, R. K., Novriando, H., Hasdyna, N., & Retno, S. (2020). Reduksi Atribut Menggunakan Information Gain untuk Optimasi Cluster Algoritma K-Means. J. Edukasi dan Penelit. Inform, 6(1), 48-53.
- [7] Dinata, R. K. (2016). Sistem Informasi Pendataan Mahasiswa Kerja Praktek di Bank BRI Unit Cot Girek Kanca Lhokseumawe. INFORMAL: Informatics Journal, 1(3), 132-136.
- [8] Mutasar, M., Hasdyna, N., & Arafat, A. (2020). Implementasi Sistem Informasi Monitoring Kendaraan Dinas Terintegrasi Pada Bank Indonesia Lhokseumawe. INFORMAL: Informatics Journal, 5(2), 65-71.
- [9] Dinata, R. K., Novriando, H., Hasdyna, N., & Retno, S. Reduksi Atribut Menggunakan Information Gain untuk Optimasi Cluster Algoritma K-Means. JEPIN (Jurnal Edukasi dan Penelitian Informatika), 6(1), 48-53.
- [10] Dinata, R. K., Abdullah, D., Hartono, H., Erliana, C. I., Riasti, B. K., Iskandar, A., ... & Khaddafi, M. (2018, November). Implementation Method CUSUM To Determine The Accident Prone Areas in Web Based. In Journal of Physics: Conference Series (Vol. 1114, No. 1, p. 012093). IOP Publishing.
- [11] Dinata, R. K., Akbar, H., & Hasdyna, N. (2020). Algoritma K-Nearest Neighbor dengan Euclidean Distance dan Manhattan Distance untuk Klasifikasi Transportasi Bus. ILKOM Jurnal Ilmiah, 12(2), 104-111.
- [12] Retno, S., Hasdyna, N., Mutasar, M., & Dinata, R. K. (2020). Algoritma Honey Encryption dalam Sistem Pendataan Sertifikat Tanah dan Bangunan di Universitas Malikussaleh. INFORMAL: Informatics Journal, 5(3), 87- 95.
- [13] Dinata, R. K., Safwandi, S., Hasdyna, N., & Mahendra, R. (2020) Kombinasi Algoritma Brute Force dan Stemming pada Sistem Pencarian Mashdar. CESS (Journal of Computer Engineering, System and Science), 5(2), 273-278.
- [14] Hasdyna, N., & Dinata, R. K. (2020). Analisis Matthew Correlation Coefficient pada K-Nearest Neighbor dalam Klasifikasi Ikan Hias. INFORMAL: Informatics Journal, 5(2), 57-64.
- [15] Retno, S., & Hasdyna, N. (2018). Analisis Kinerja Algoritma Honey Encryption dan Algoritma Blowfish Pada Proses Enkripsi Dan Dekripsi. TECHSI-Jurnal Teknik Informatika, 10(2), 82-88.
- [16] Hasdyna, N., Sianipar, B., & Zamzami, E. M. (2020, June). Improving The Performance of K-Nearest Neighbor Algorithm by Reducing The Attributes of Dataset Using Gain Ratio. In Journal of Physics Conference Series (Vol. 1566, No. 1, p. 012090).
- [17] Hasdina, N., & Rizal, R. (2019). Implementasi Metode Cusum (Cummulative Summary) Untuk Menentukan Daerah Rawan Kecelakaan Berbasis Web Di Kota Lhokseumawe. TECHSI-Jurnal Teknik Informatika, 8(1), 226- 239.
- [18] Dinata, R. K., Retno, S., & Hasdyna, N. (2021). Minimization of the Number of Iterations in K-Medoids Clustering with Purity Algorithm. Revue d'Intelligence Artificielle, 35(3), 193-199.
- [19] Hasdyna, N., & Amal, I. (2021). Algoritma Brute Force dalam Sistem Informasi Lowongan Kerja Berbasis Web Di Kota Lhokseumawe.
- [20] Dhumal, S., Thakur, Y., Waysal, S., & Murkute, M. (2021). Development of mobile application for Construction Project Management (No. 5088). EasyChair.